#### Basic Repetition

```
while ( count<10 ) 
                 {
//while action code goes here
                 }
```

```
Basic Repetition
```
while ( count<10 ) { //while action code goes here //should include a way to change count //variable so the computer is not stuck //inside the while loop forever }

Basic Repetition

```
while ( count<10 ) 
                   {
  //looks basically like a "for" loop 
//except the variable is declared before
   //and incremented inside the while 
            //loop
                   }
```
Basic Repetition Or maybe:

```
while ( digitalRead(buttonPin)==1 ) 
                      {
        //instead of changing a variable
     //you just read a pin so the computer
        //exits when you press a button
         //or a sensor is tripped
                       }
```
## Button Input: On/off state change

EX: User input features of the fan

- Potentiometer for speed control
- Continually variable input makes sense for speed control
- Start/stop
- Could use a conventional power switch
- Push button (momentary) switch
- Lock or limit rotation angle
- Button click to hold/release fan in one position
- Potentiometer to set range limit

## Conventional on/off switch

#### Basic light switch or rocker switch

- Makes or breaks connection to power
- Switch stays in position: On or Off
- Toggle position indicates the state

#### What to do?

- Simple switch schematic
- Use multimeter to measure open/closed circuit
- Map the pin states

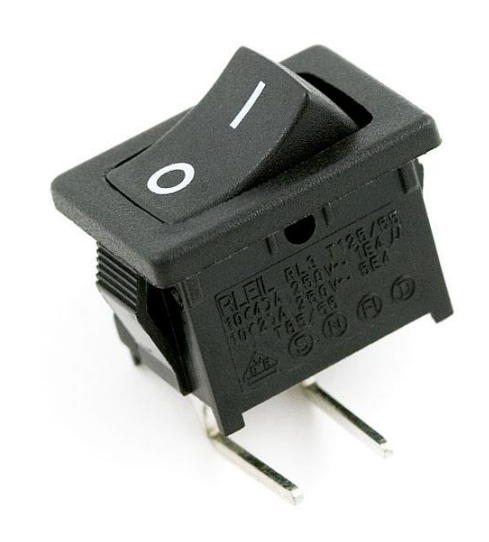

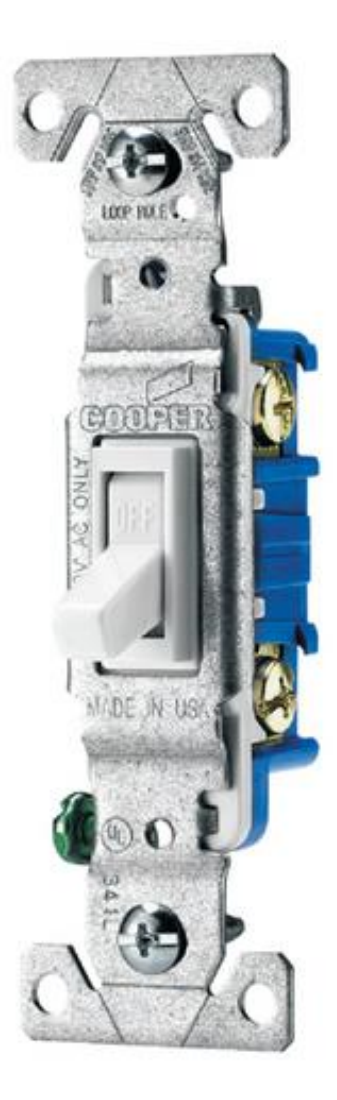

Image from sparkfun.com Image from lowes.com

# Measure Open and Closed Circuits

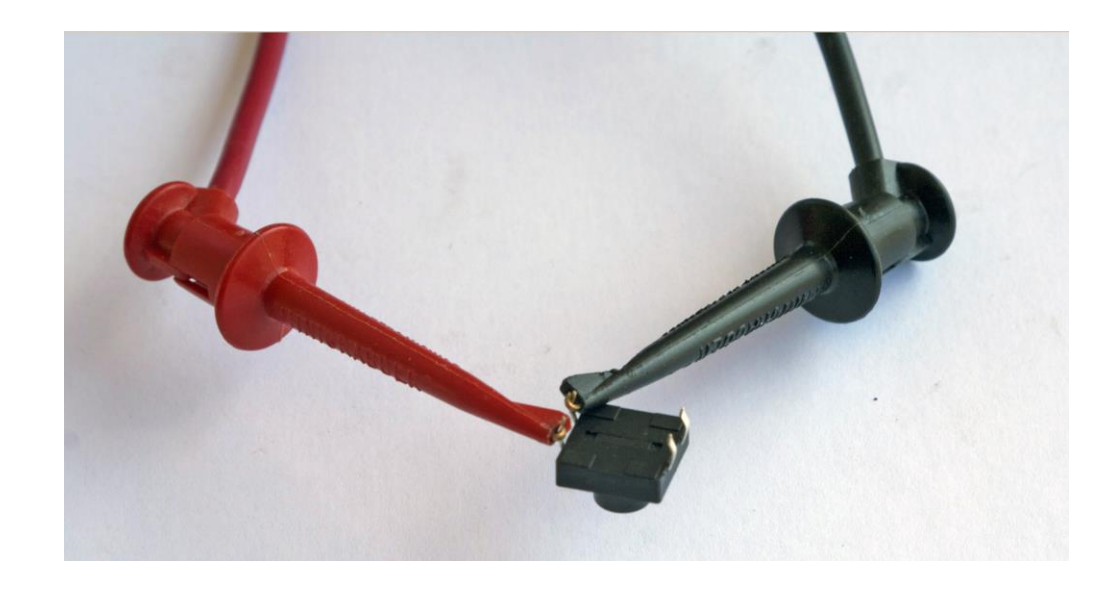

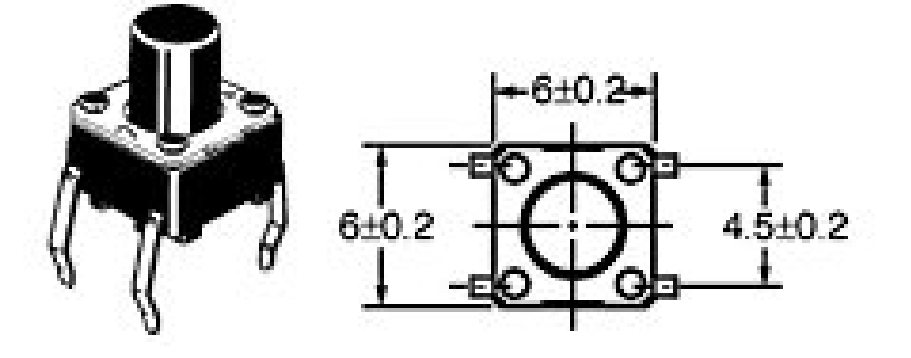

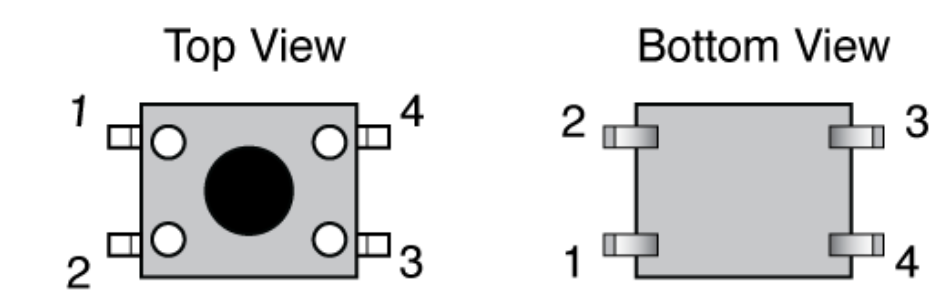

#### Measured Resistance (Ω)

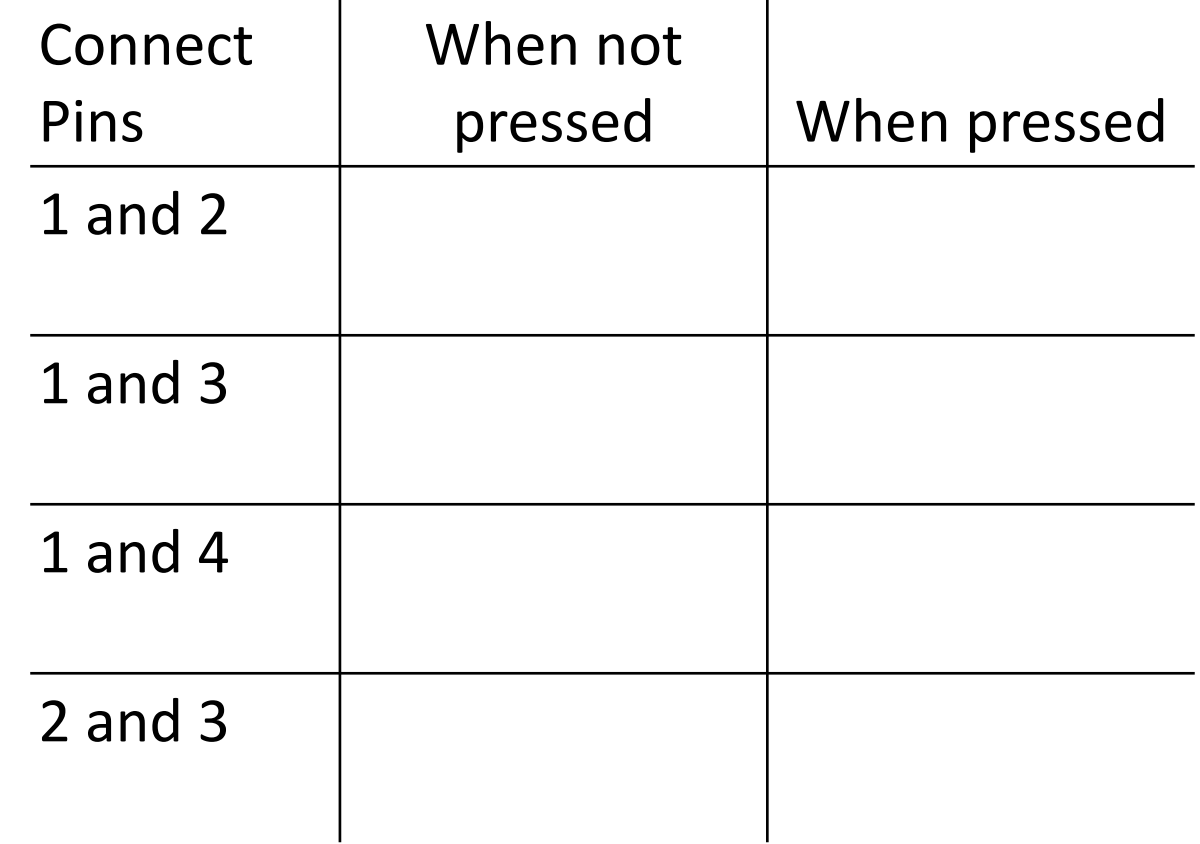

# Push Button Switches

- A momentary button is a "Biased" Switch"
- Pushing the button changes state
- State is reversed (return to biased position) when button is released
- Two types
- NO: normally open
- NC: normally closed

# **Normally Open**

#### **Normally Closed**

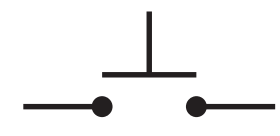

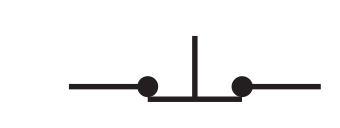

# Momentary or push-button (tact switch)switches

Normally open

electrical contact is made when button is pressed

Normally closed

- electrical contact is broken when button is pressed
- Internal spring returns button to its unpressed state

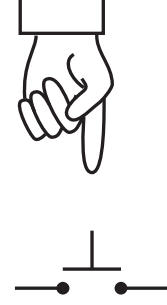

Open

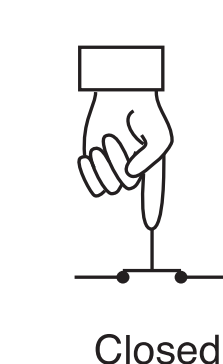

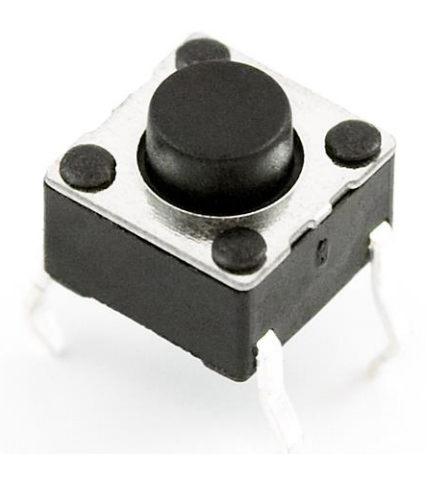

Image from sparkfun.com

## Putting buttons into action

Build the circuit: same one is used for all examples

- Test with LED on/off
- LED is only controlled by the button, not by Arduino code

Create a "wait to start" button

- Simplest button implementation
- Execution is blocked while waiting for a button click

Use an interrupt handler

- Most sophisticated: Don't block execution while waiting for button input
- Most sophisticated: Requires good understanding of coding
- Requires "de-bouncing"

## Momentary Button and LED Circuit

Digital input with a pull-down resistor

- When switch is open (button not pressed):
	- Digital input pin is tied to ground
	- No current flows, so there is no voltage difference from input pin to ground
	- Reading on digital input is LOW
- When switch is closed (button is pressed):
	- Current flows from 5V to ground, causing LED to light up.
	- The 10k resistor limits the current draw by the input pin.
	- The 330 $\Omega$  resistor causes a large voltage drop between 5V and ground, which causes the digital input pin to be closer to 5V.
	- Reading on digital input is HIGH

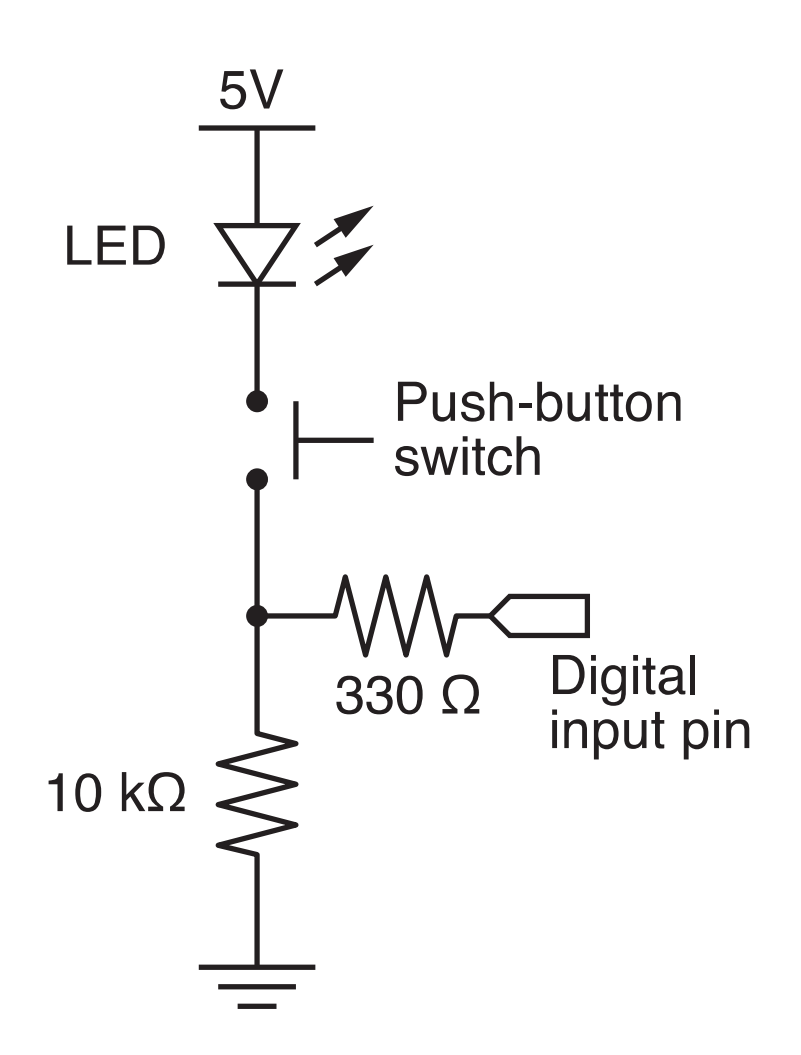

#### Technical Note

Usually we do not include an LED directly in the button circuit. The following diagrams show button circuits with pull-up and pull-down resistors. In these applications, the pull-up or pull-down resistors should be 10k.

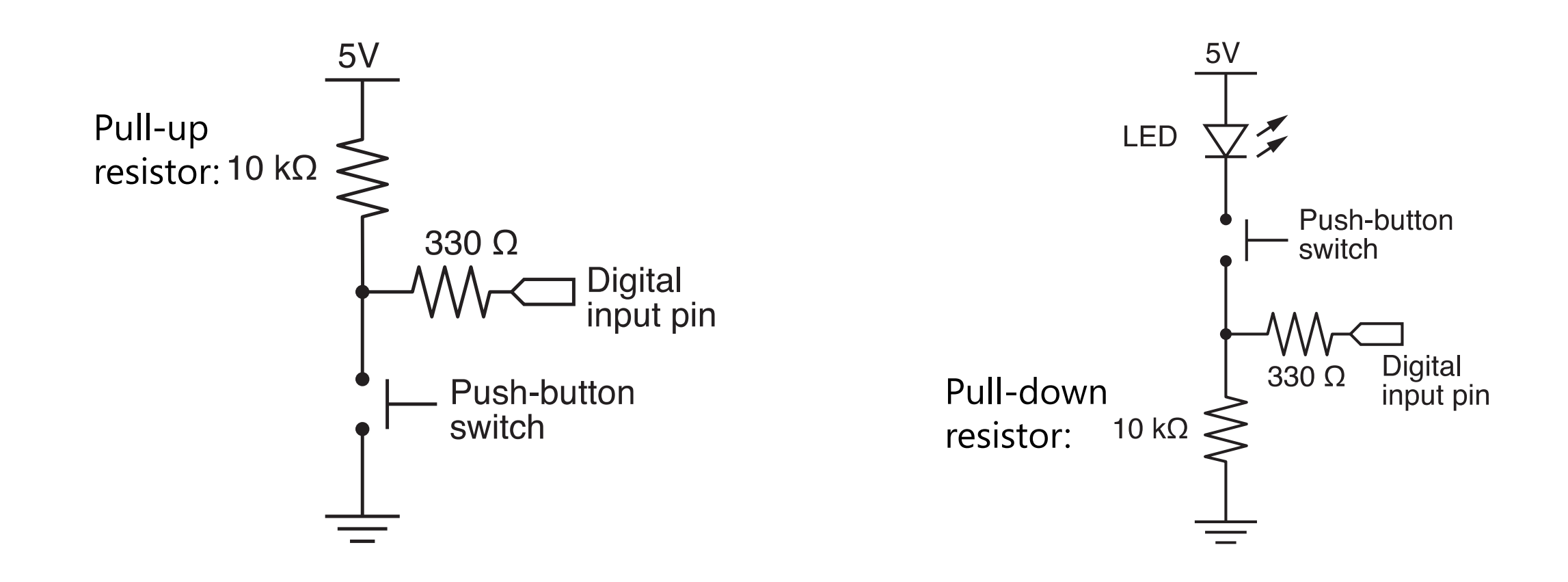

## Programs for the LED/Button Circuit

- 1. Continuous monitor of button state
- Program is completely occupied by monitoring the button
- Used as a demonstration not practically useful
- 2. Wait for button input
- 3. Interrupt Handler
- 4. All three programs use the same electrical circuit

### Continuous monitor of button state

```
int button pin = 4; \frac{1}{2} // pin used to read the button
void setup() {
  pinMode( button_pin, INPUT);
  Serial.begin(9600); // Button state is sent to host
}
                                                               LED<sub>V</sub>
void loop() {
  int button;
                                                                    Push-button
  button = digitalRead( button pin );
                                                                       Digital
                                                                    330 O
                                                               10 k\Omegaif ( button == HIGH ) {
    Serial.println("on");
                                          Serial monitor shows a 
  } else {
                                         continuous stream of "on"
    Serial.println("off");
                                                or 
"off"
  }
}
```
This program does not control the LED

# Programs for the LED/Button Circuit

- 1. Continuous monitor of button state
- Program is completely occupied by monitoring the button
- Used as a demonstration not practically useful
- 2. Wait for button input
- Blocks execution while waiting
- May be useful as a start button
- 3. Interrupt Handler
- 4. All three programs use the same electrical circuit

#### Wait for button input

```
int button pin = 4; // pin used to read the button
void setup() {
  int start click = LOW; // Initial state: no click yet
  pinMode( button_pin, INPUT);
  Serial.begin(9600);
                                                     while loop continues 
  while ( !start click ) {
                                                     as long as start_click
    start click = digitalRead( button pin );
                                                          is FALSESerial.println("Waiting for button press");
  }
}
                                                               5V
                                                            LED V
                      same loop() function as in 
void loop() {
                                                                 Push-button
                        the preceding sketch
  int button;
                                                                    Digital
 button = digitalRead( button pin );
                                                            10 k\Omegaif ( button == HIGH ) {
    Serial.println("on");
  } else {
    Serial.println("off");
  }
}
```
# Programs for the LED/Button Circuit

- 1. Continuous monitor of button state
- Program is completely occupied by monitoring the button
- Used as a demonstration not practically useful
- 2. Wait for button input
- Blocks execution while waiting
- May be useful as a start button

#### 3. Interrupt Handler

- Most versatile
- Does not block execution
- Interrupt is used to change a flag that indicates state
- Regular code in loop function checks the sate of the flag
- 4. All three programs use the same electrical circuit

```
int button_interrupt = 0; // Interrupt 0 is on pin 2 !!
int toggle on = false; // Button click switches state
void setup() {
 Serial.begin(9600);
 attachInterrupt( button interrupt, handle click, RISING); // Register handler
}
                                                                        5V
void loop() {
 if ( toggle_on ) {
                                                                     LED \nablaSerial.println("on");
                                                                           Push-button
 } else {
                                                                           switch
   Serial.println("off");
                                                                              Digital
                                                                           330 O.
  }
                                                                     10k\Omega}
void handle_click() {
 static unsigned long last interrupt time = 0; \frac{1}{2} Zero only at start
 unsigned long interrupt time = millis(); // Read the clock
 if ( interrupt time - last interrupt time > 200 ) { // Ignore when < 200 msec
   toggle on = !toggle on;
  }
 last interrupt time = interrupt time;
}
```
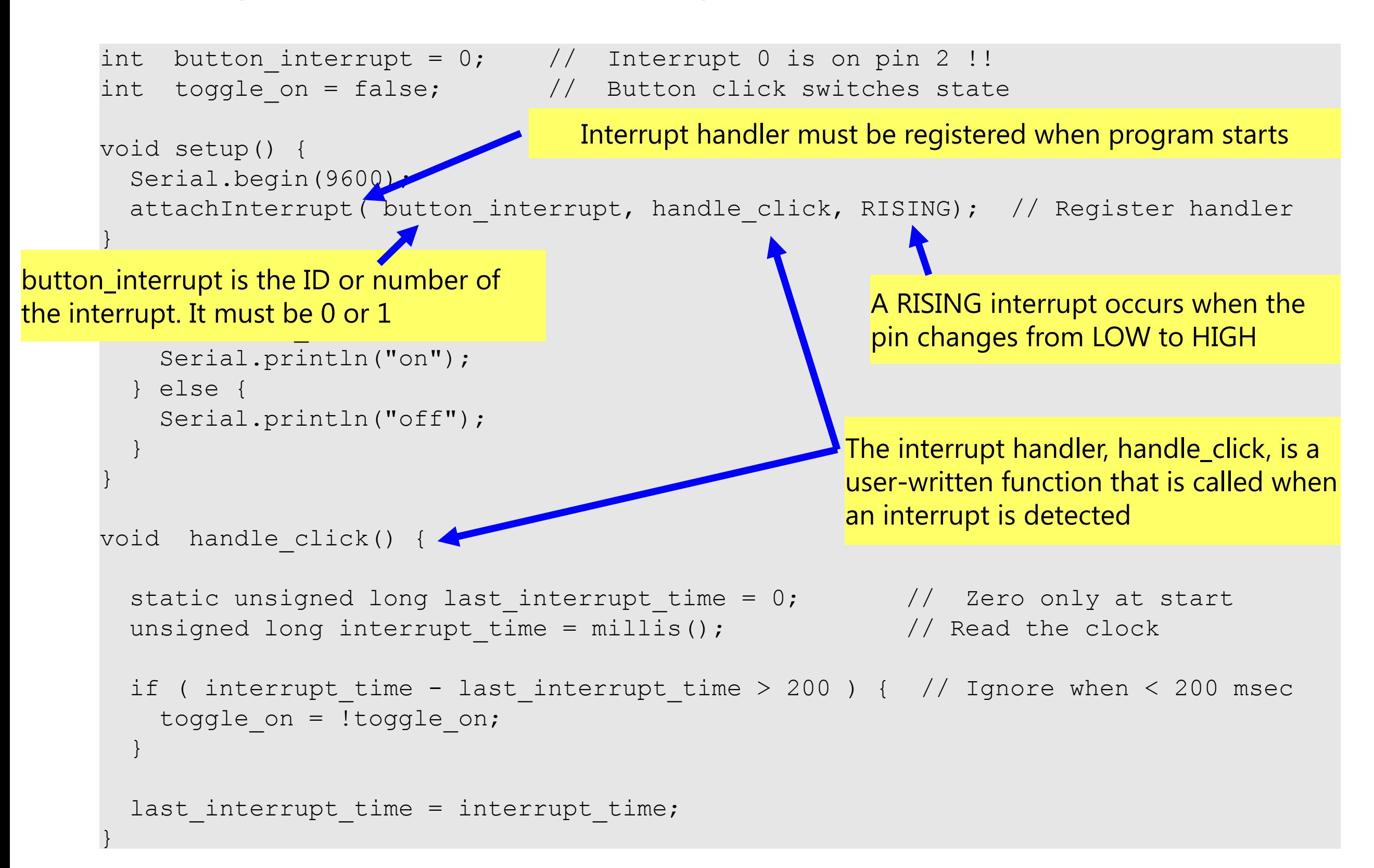

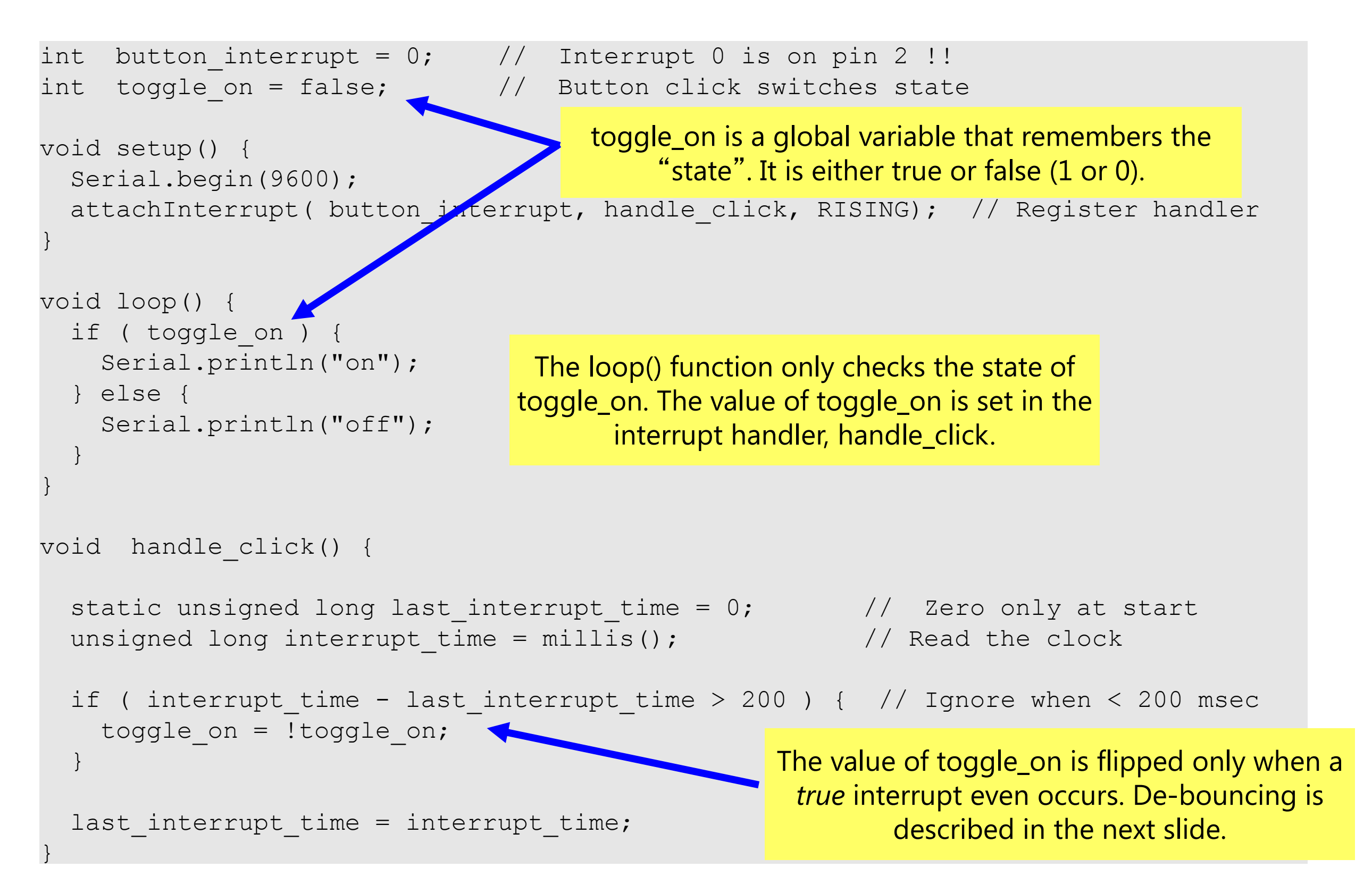

```
int button_interrupt = 0; // Interrupt 0 is on pin 2 !!
int toggle on = false; // Button click switches state
void setup() {
  Serial.begin(9600);
  attachInterrupt( button interrupt, handle click, RISING); // Register handler
}
void loop() {
  if ( toggle on ) {
    Serial.println("op
  } else {
    Serial.println("off");
  }
}
void handle click()
  static unsigned long last interrupt time = 0; // Zero only at start
  unsigned long interrupt time = millis(); \sqrt{\frac{1}{\pi}} // Read the clock
  if ( interrupt time - last interrupt time > 200 ) { // Ignore when < 200 msec
    toggle on = ! toggle on;
  }
  last interrupt time = interrupt time;
}
                             Value of a static variable is always retained
                                                    Ignore events that occur in less than 200 
                                                   ms from each other. These are likely to be
                                                            mechanical bounces.
                                   Use long: the time value in 
                                  milliseconds can become large
                                               Clock time when current interrupt occurs
                                                  Save current time as the new "last" time
```
# **Programming - Control Structures**

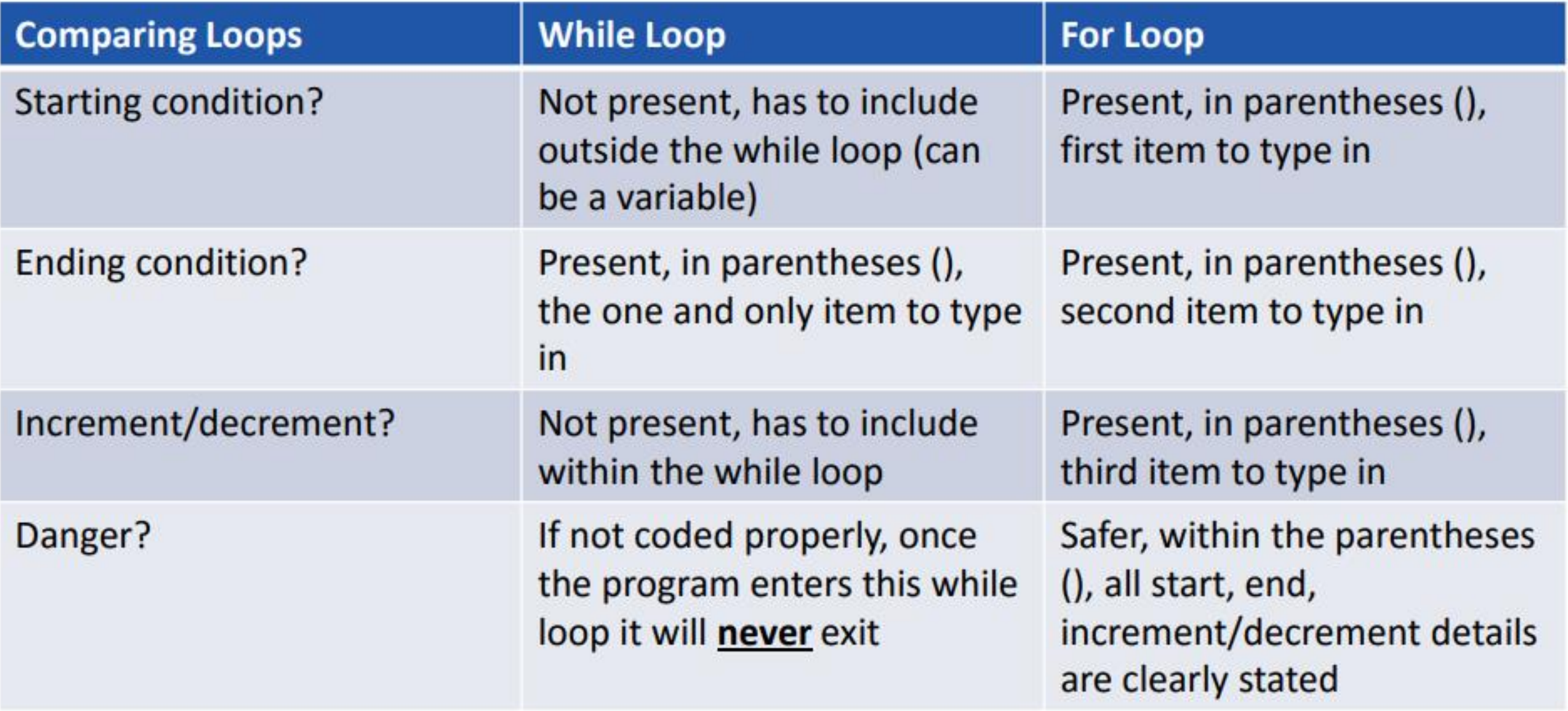